**В офлайн-версии** системы КонсультантПлюс меню **"Помощь"** является частью [Главного меню](mk:@MSITStore:C:/Users/LOSKUT~1/AppData/Local/Temp/CONS.CHM::/sw_menu/) системы.

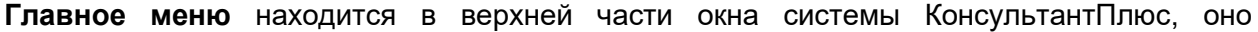

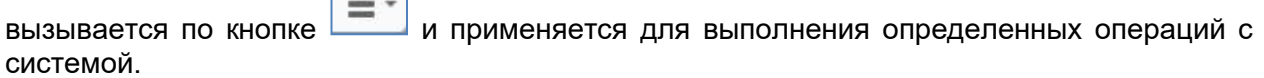

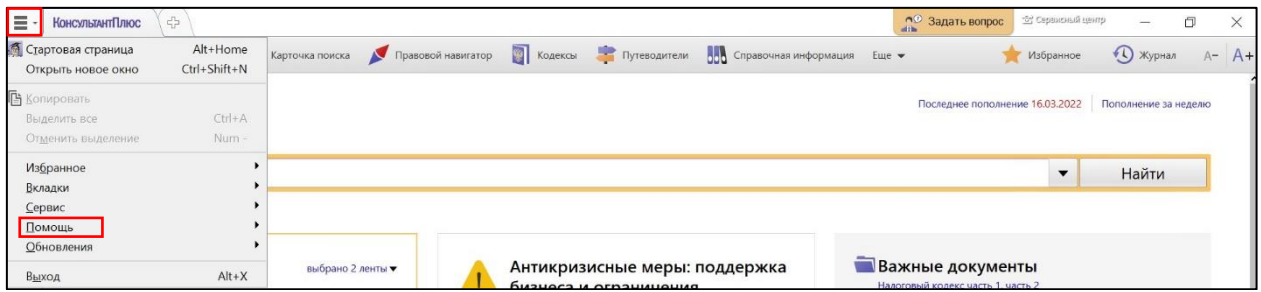

Нажав на рубрику Главного меню "Помощь", можно выбрать пункты:

- о сервисном центре
- описание разделов
- статьи помощи
- информация об авторском праве
- о программе

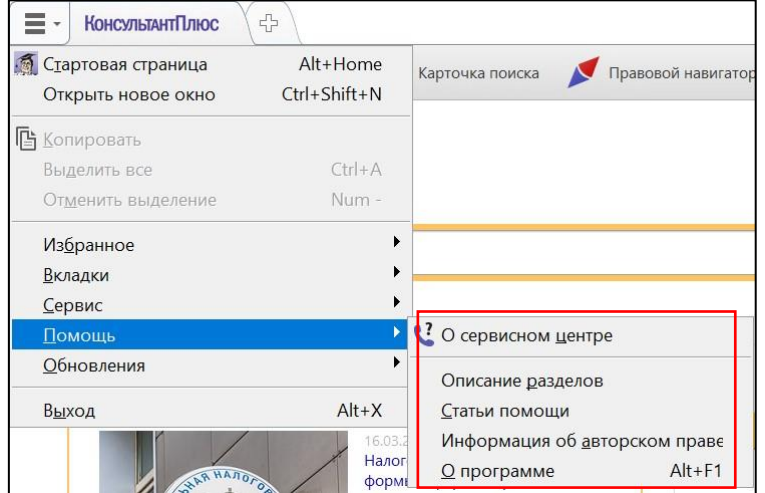

Пункт меню **"О сервисном центре"** позволяет получить окно с информацией и контактами сотрудников Регионального информационного центра, обслуживающего вашу

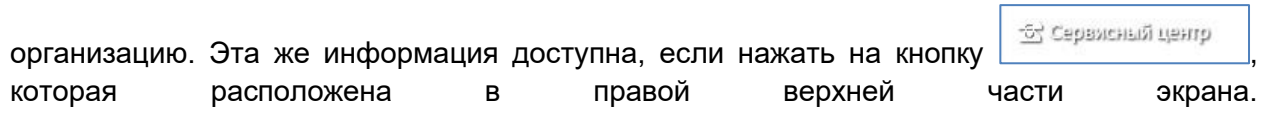

Выбрав пункт **"Описание разделов"**, можно получить развернутую информацию о [содержании разделов и информационных банков](mk:@MSITStore:C:/Users/LOSKUT~1/AppData/Local/Temp/CONS.CHM::/all_massiv/) системы КонсультантПлюс:

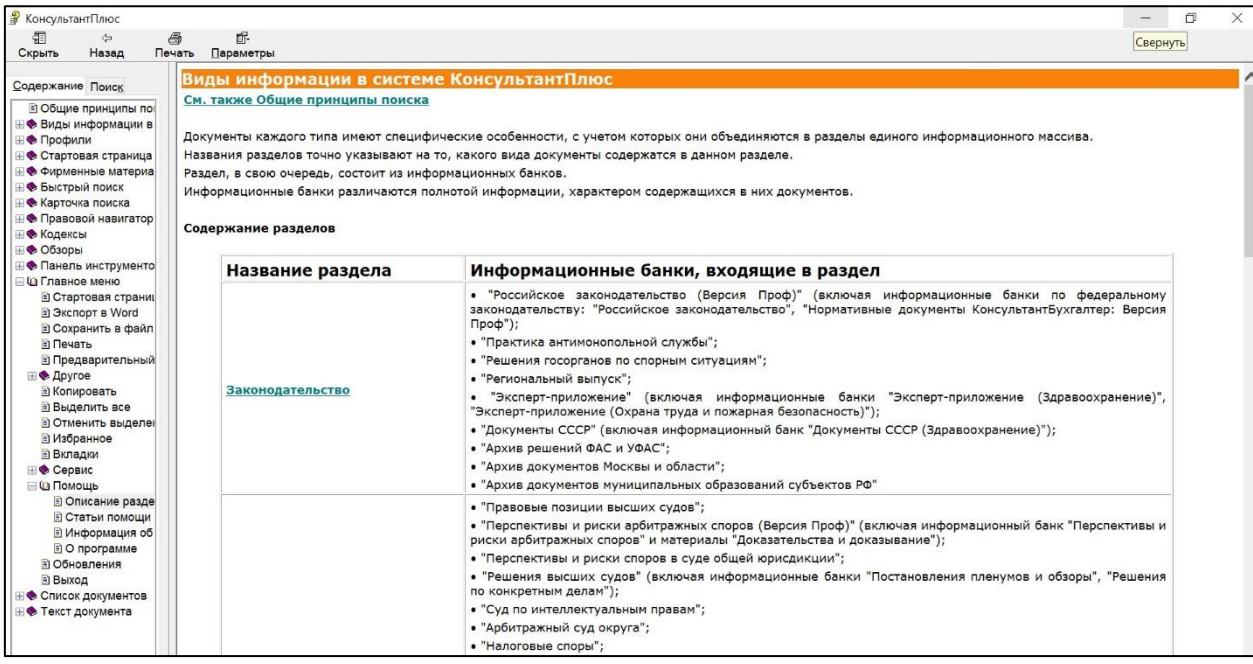

Выбрав пункт меню **"Статьи помощи"**, вы открываете окно системы помощи, содержащее оглавление с полным перечнем статей помощи к системе.

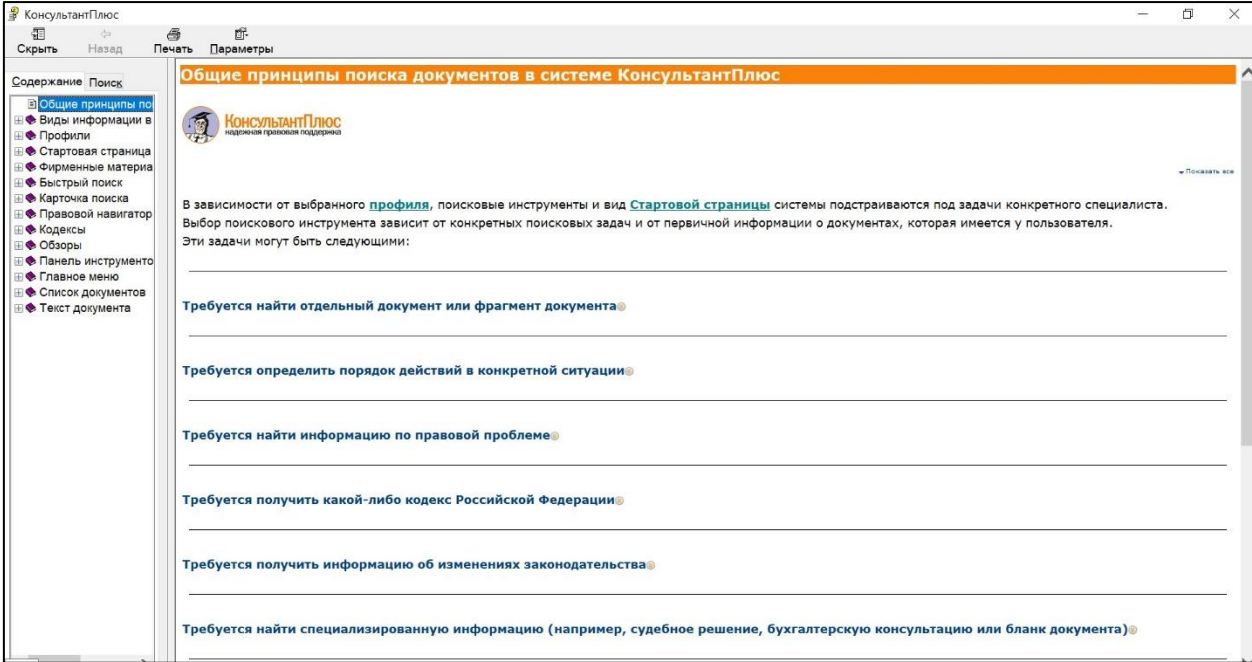

При выборе пункта меню **"Информация об авторском праве** откроется специальный документ "ИНФОРМАЦИЯ ОБ АВТОРСКОМ ПРАВЕ НА СИСТЕМЫ КОНСУЛЬТАНТПЛЮС", в котором содержатся условия использования системы КонсультантПлюс. Данная информация подготовлена в соответствии со статьей 1300 Гражданского кодекса Российской Федерации.

Информация об авторском праве на Системы КонсультантПлюс

## ИНФОРМАЦИЯ ОБ АВТОРСКОМ ПРАВЕ НА СИСТЕМЫ КОНСУЛЬТАНТПЛЮС

 $\lambda$ 

Настоящее сообщение является информацией об авторском праве на Системы КонсультантПлюс (далее Система), размешенной на экземпляре Системы в соответствии со статьей 1300 Гражданского кодекса Российской Федерации (далее ГК РФ).

1. Правомерный приобретатель экземпляра Системы

Правомерным приобретателем экземпляра Системы является физическое/юридическое лицо, приобретшее экземпляр Системы у официального представителя Сети КонсультантПлюс, или физическое/юридическое лицо, получившее на законных основаниях от физического/юридического лица экземпляр Системы, ранее приобретенный у официального представителя Сети КонсультантПлюс (от правомерного приобретателя экземпляра Системы).

Правомерный приобретатель экземпляра Системы имеет право на получение услуг сопровождения, предоставляемых официальными представителями Сети КонсультантПлюс, при условии заключения с официальным представителем Сети КонсультантПлюс договора адаптации и сопровождения экземпляра (ов) Системы КонсультантПлюс.

ВНИМАНИЕ! Если Вы не являетесь правомерным приобретателем экземпляра Системы, то Вы не вправе использовать экземпляр Системы. Использование Вами экземпляра Системы в этом случае является уголовным преступлением и преследуется по закону.

2. Авторские права на Систему

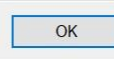

Пункт меню "О программе" открывает окно с информацией о текущей версии системы, о рабочих каталогах, в которые сохраняются все ваши настройки, папки и т.п. Также в этом окне приводится список систем КонсультантПлюс, установленных на вашем компьютере (отображается уникальный номер системы и тип - вариант доступа).

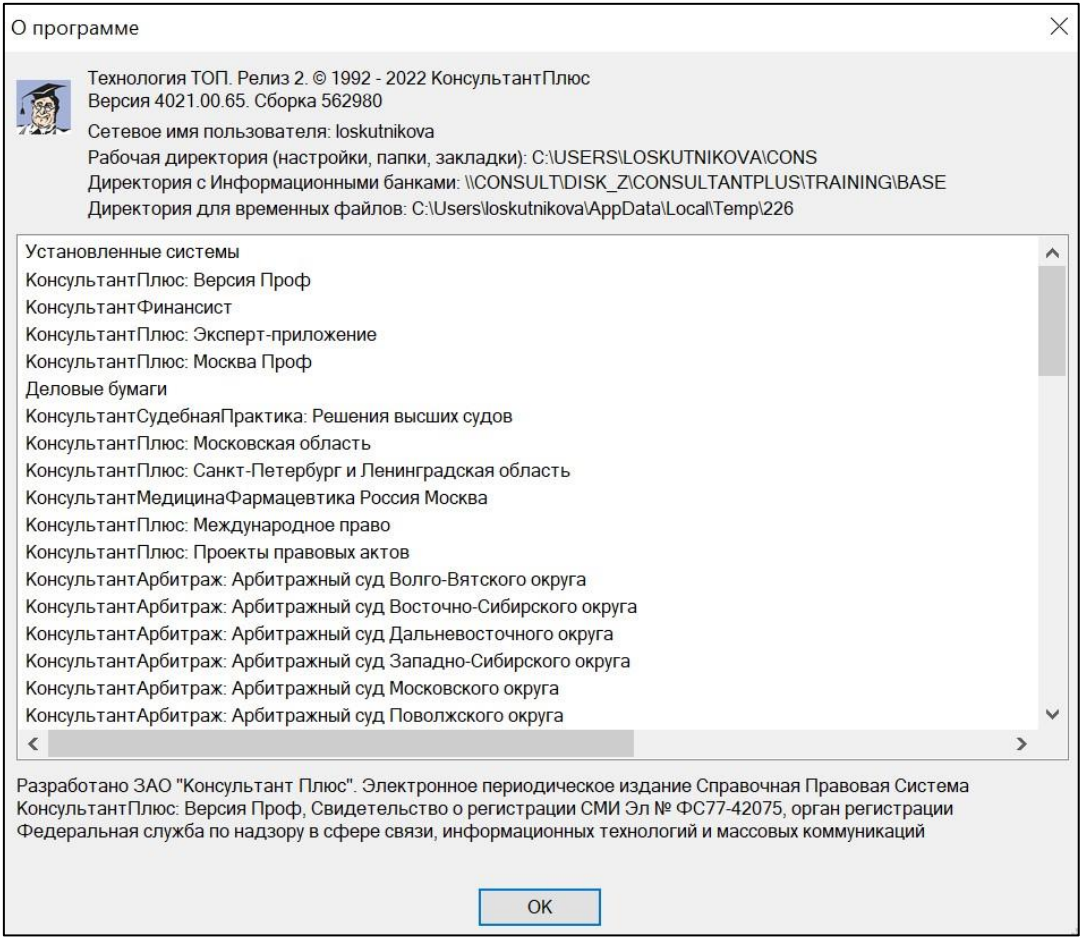

В онлайн-версии системы КонсультантПлюс меню "Помощь" также является частью Главного меню системы:

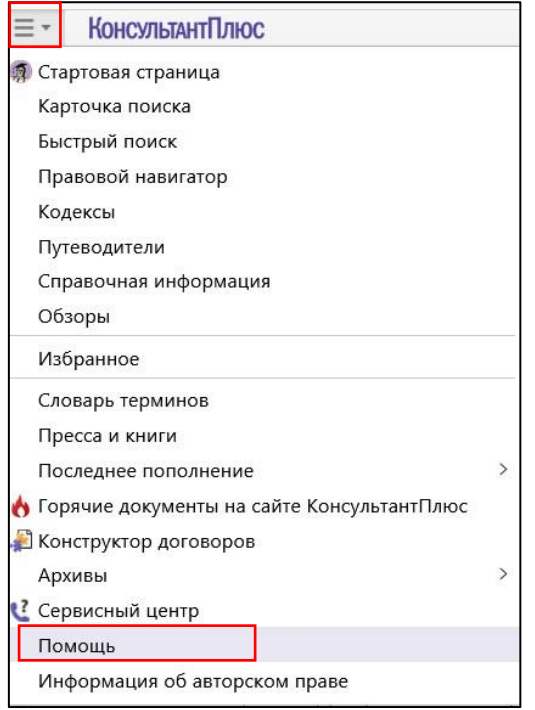

Ссылка «Помощь» в онлайн-версии переводит в контекстно-зависимое описание раздела помощи по работе с системой:

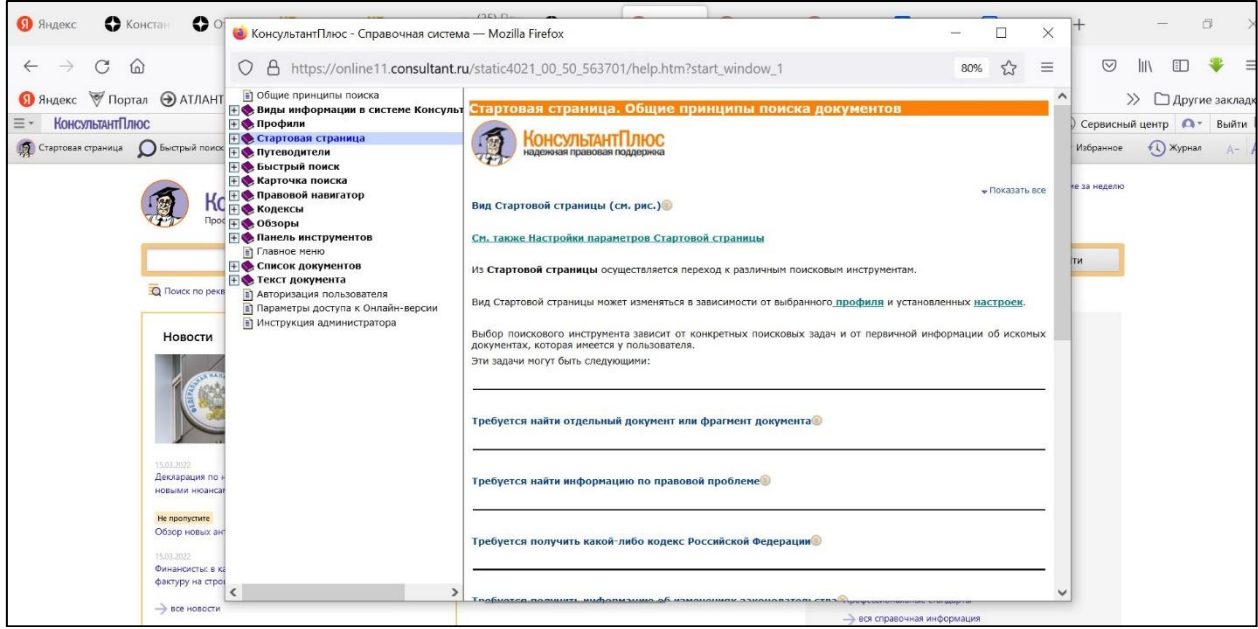